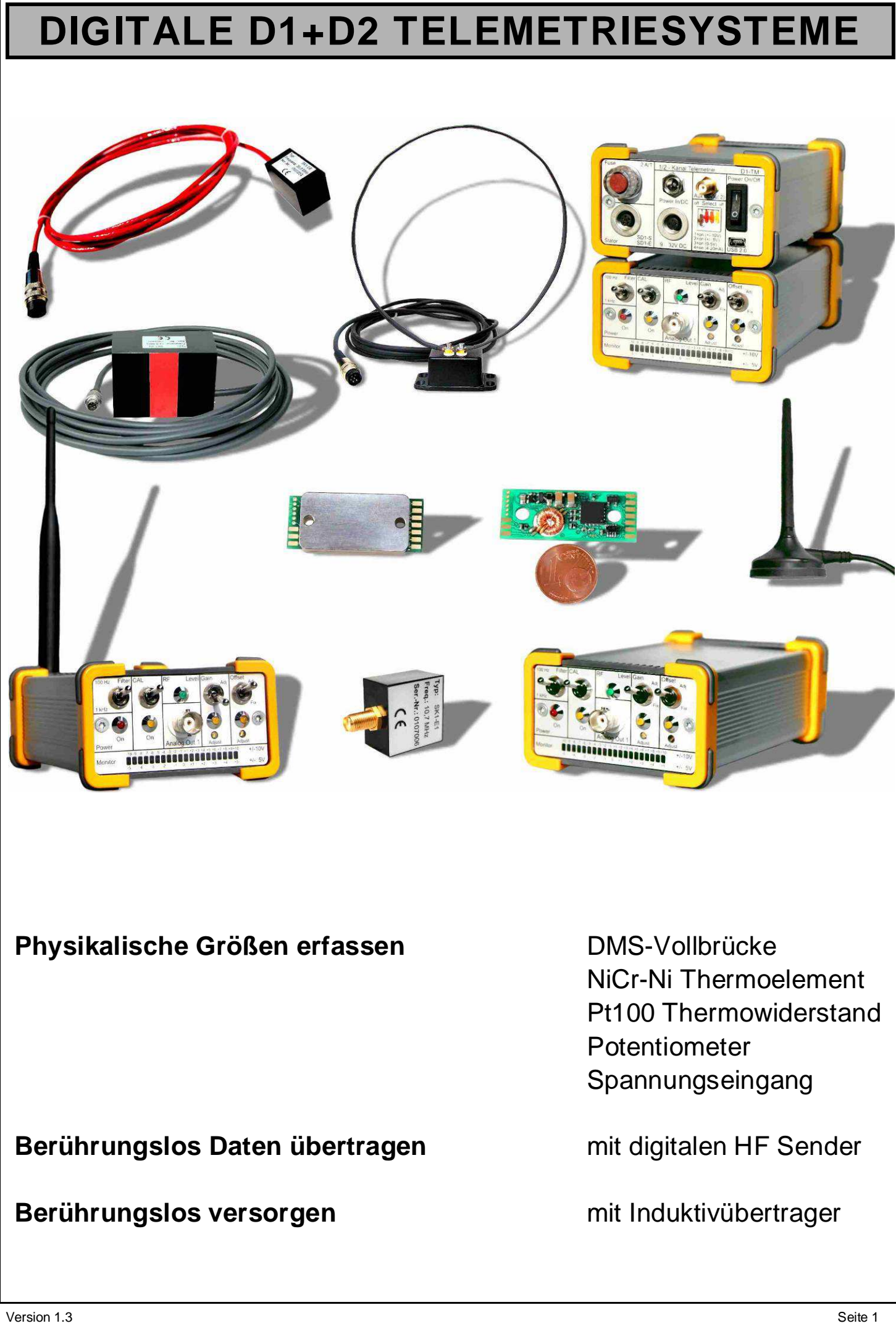

### **Inhaltsverzeichnis:**

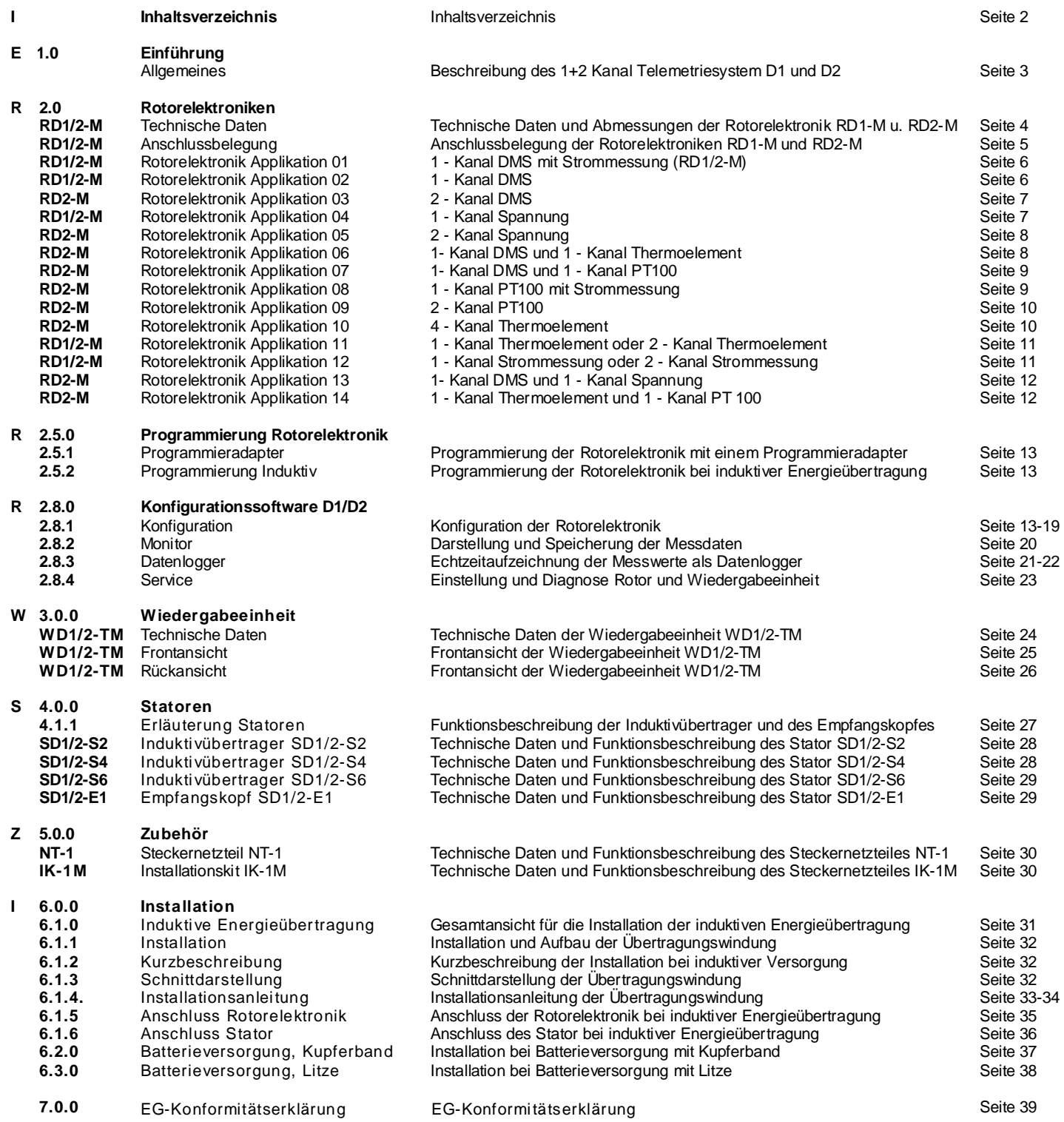

### **1.0 E - Einführung**

#### **Allgemeines**

Das 1 und 2 - kanalige Telemetriesystem D1/D2 erfasst im Dauerbetrieb Drehmomente, Kräfte, Beschleunigungen, Temperaturen, Spannungen an rotierenden Wellen, bei denkbar einfacher Montage.

Extrem klein, robust, präzise und preiswert sowie leicht zu handhaben. Montage und Anschluss des Telemetriesystem D1/D2 gestaltet sich äußerst anwenderfreundlich.

Unser neuer Asic macht es möglich, eine der kleinsten und genauesten Telemetriesysteme zu entwickeln. Die komplette Signalaufbereitung, Filterung, Verstärkung, Spannungsreferenz sowie Stromquelle sind digital einstellbar. Der komplette Signalpfad erfolgt in einem einzigen miniaturisierten IC. Damit ist es möglich, eine noch nie dagewesene Genauigkeit zu erreichen.

Als Spezialist für den Dauermesseinsatz sorgt die 1 und 2 - Kanal Telemetrie D1/D2 in allen Bereichen industrieller Entwicklung und Produktion direkt am Rotor für ein Höchstmaß an Sicherheit, bei der Produktions- und Prozessüberwachung, in der Antriebs- und Fördertechnik.

Ob in Entwicklung, Versuch, Prozessüberwachung oder Prozesssteuerung, mit der 1 und 2 - Kanal Telemetrie D1/D2 können Messergebnisse von **Schwingungen**, **Drehmomenten**, **Temperaturen**, **Beschleunigungen**, **oder Drücken** auch bei hohen Drehzahlen mit höchster Präzision erfasst werden.

Die Messdatenübertragung oder Speisung des Systems funktioniert konsequent digital und berührungslos und ist somit wartungs- und verschleißfrei.

- **berührungslose Stromversorgung**
- **berührungslose digitale Datenübertragung**
- **digital einstellbar**
- **verschleißfreier Dauerbetrieb**
- **geringes Gewicht, kleinste Größe**
- **kaum Einfluss auf die Kinematik**

**Applikationen:** Turbinen, Rührwerke, Zentrifugen, Zementdrehöfen, Propeller, Bau - und Tunnelmaschinen, Kurbelwellen, Nockenwellen, Antriebswellen, Radachsen, Messräder, Lichtmaschinen, Verseilungsmaschinen, Gasanlagen, Walzwerke, Prüfstände, Lenkräder, Werkzeugmaschinen, und, und, und...

**Branchen:** Windanlagen, Kraftwerkanlagen, Walzwerkanlagen, Pharmazie, Automobilindustrie, Maschinenbau, Chemieindustrie, Schienenfahrzeuge, Schiff- und Jachtbau, Prüfstandsbau, Luftfahrtechnik, Rennsport ...

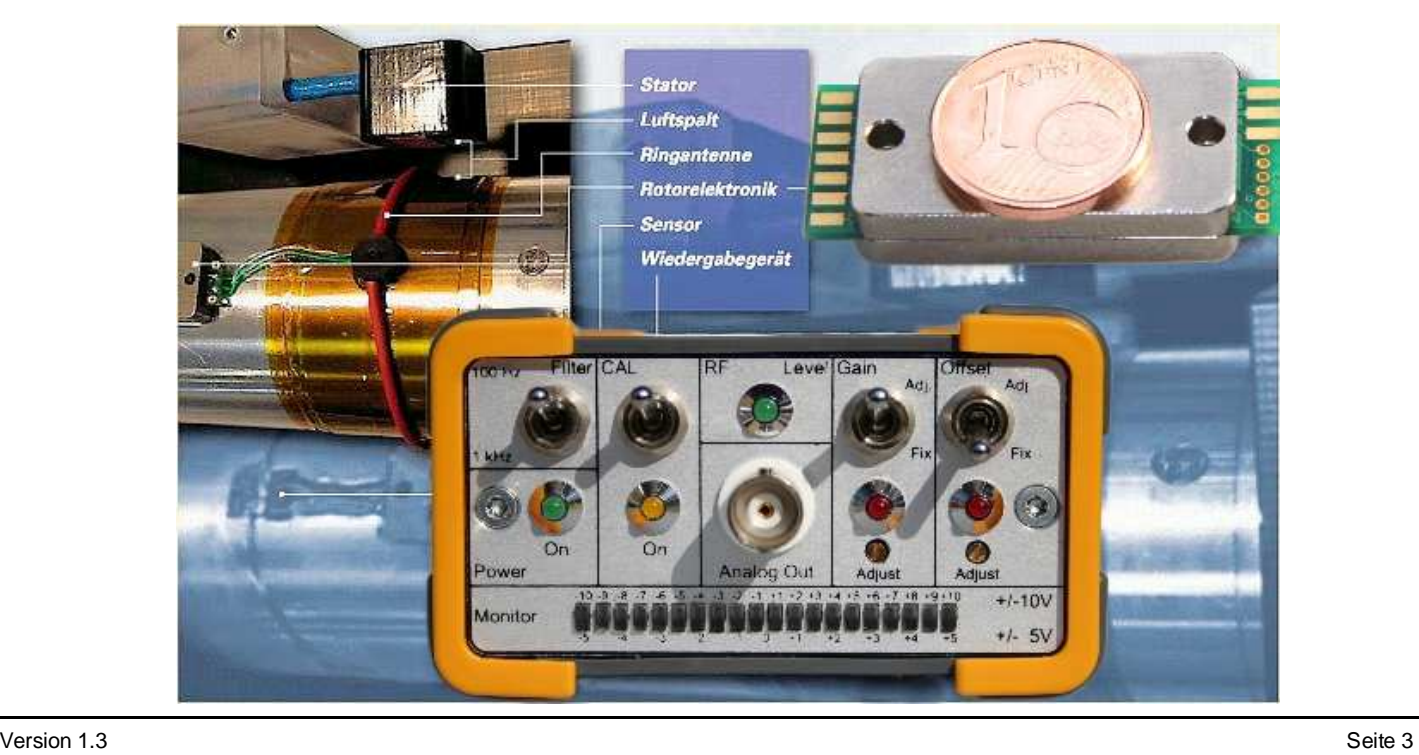

### **2.0 R - Rotorelektroniken**

#### **RD1-M Rotorelektronik: RD2-M Rotorelektronik:**

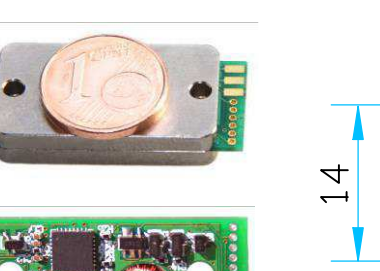

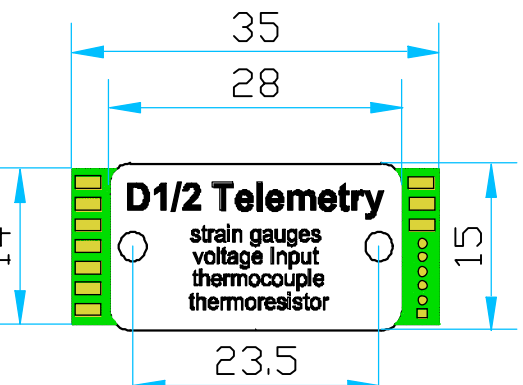

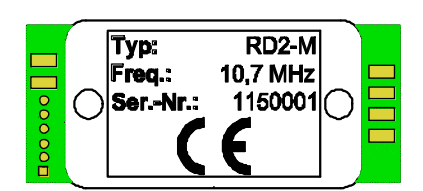

#### **TECHNISCHE DATEN:**

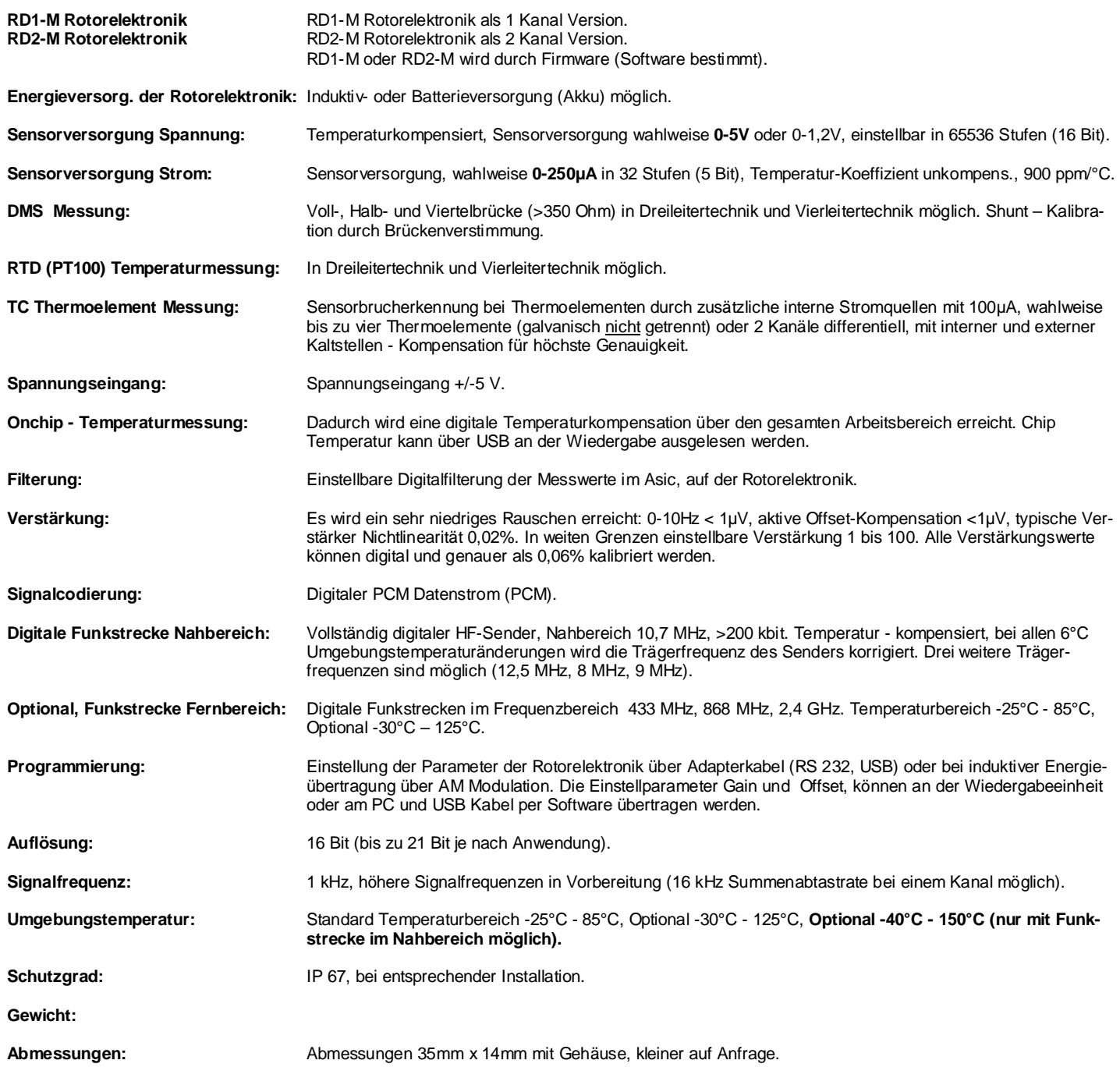

#### **RD1-M Rotorelektronik: RD2-M Rotorelektronik:**

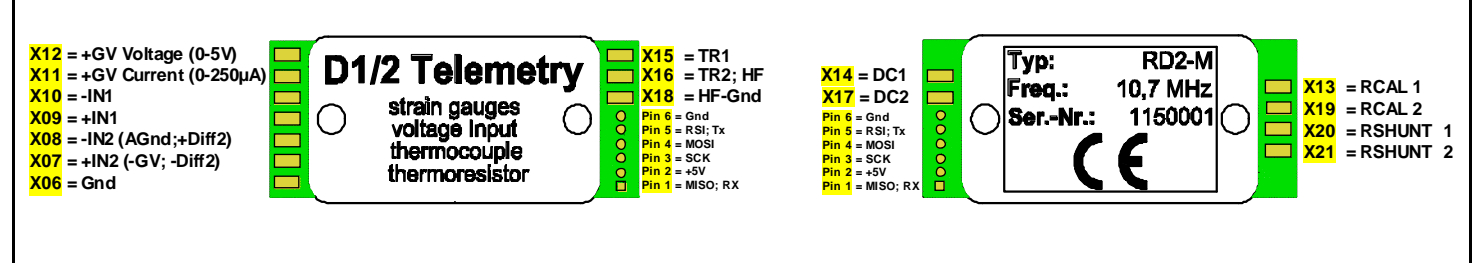

### **ANSCHLUSSBELEGUNG:**

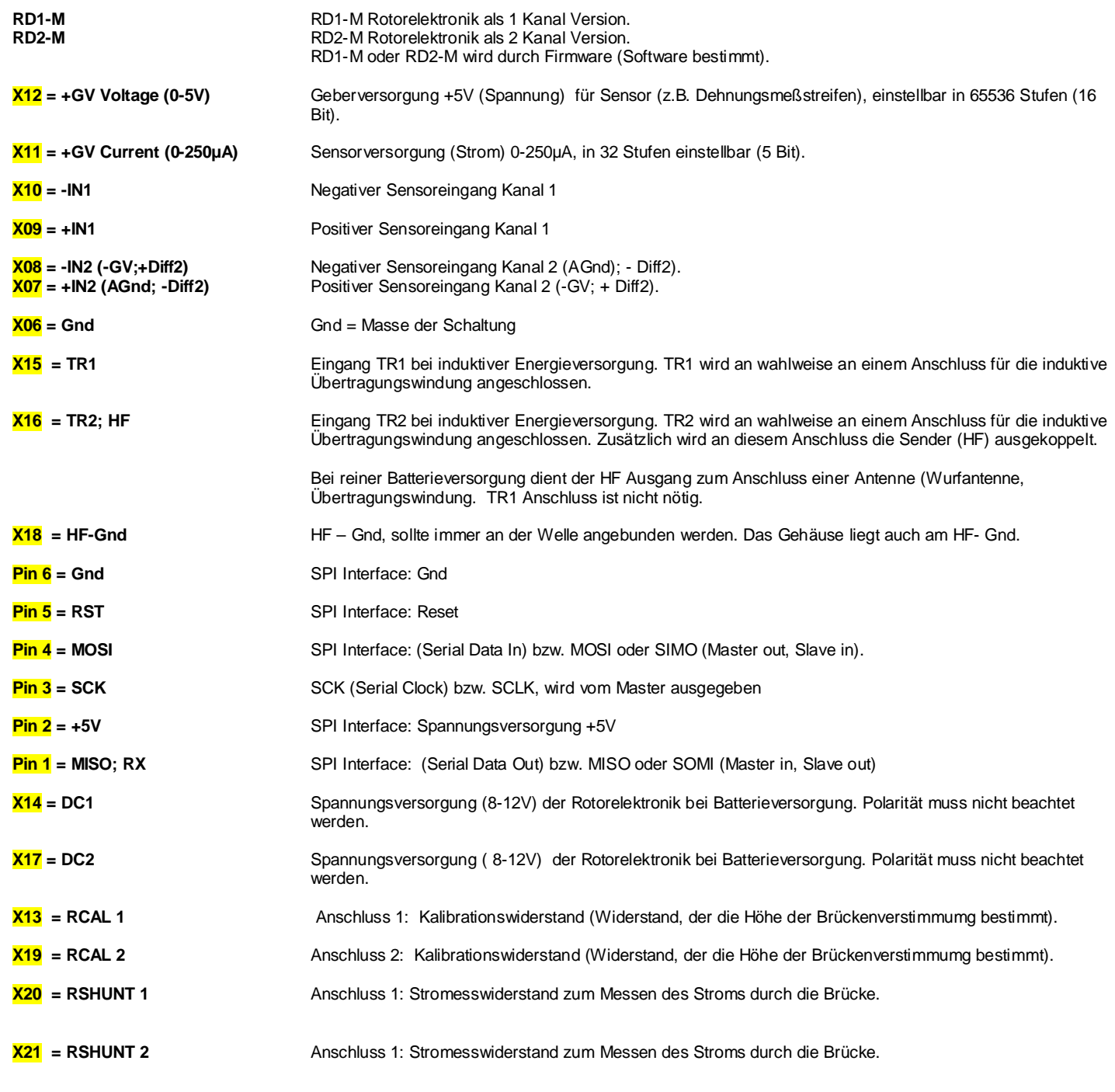

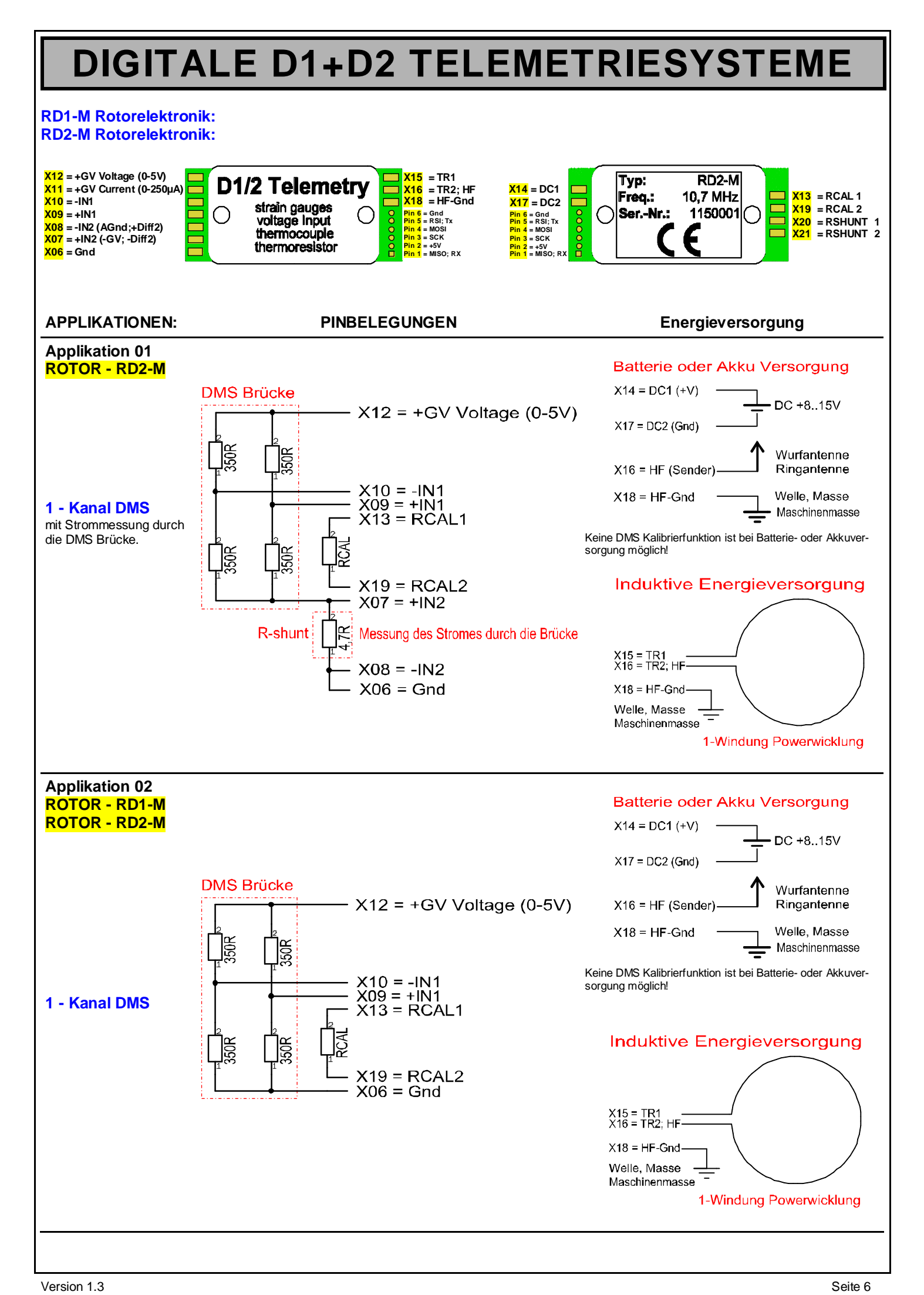

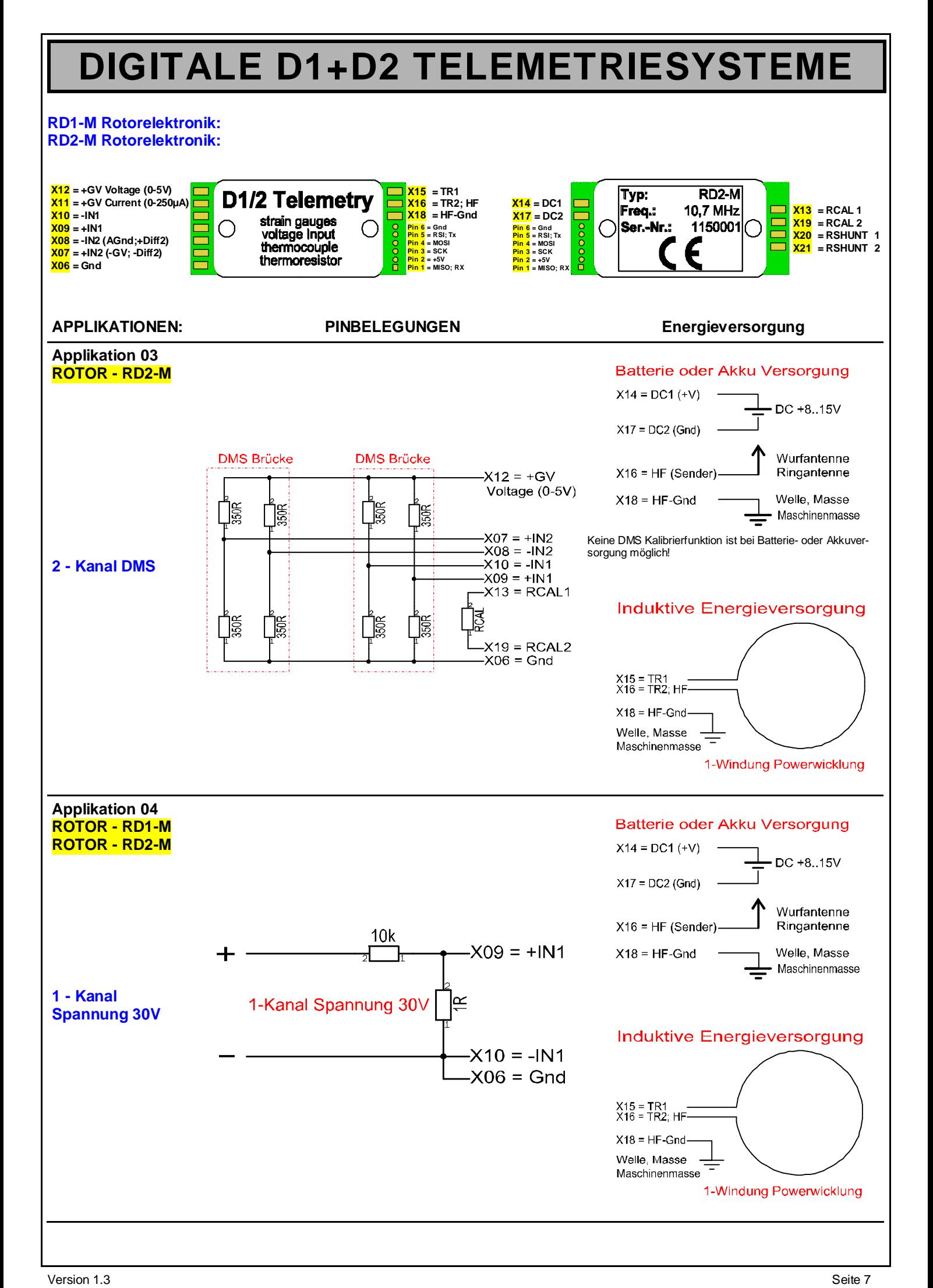

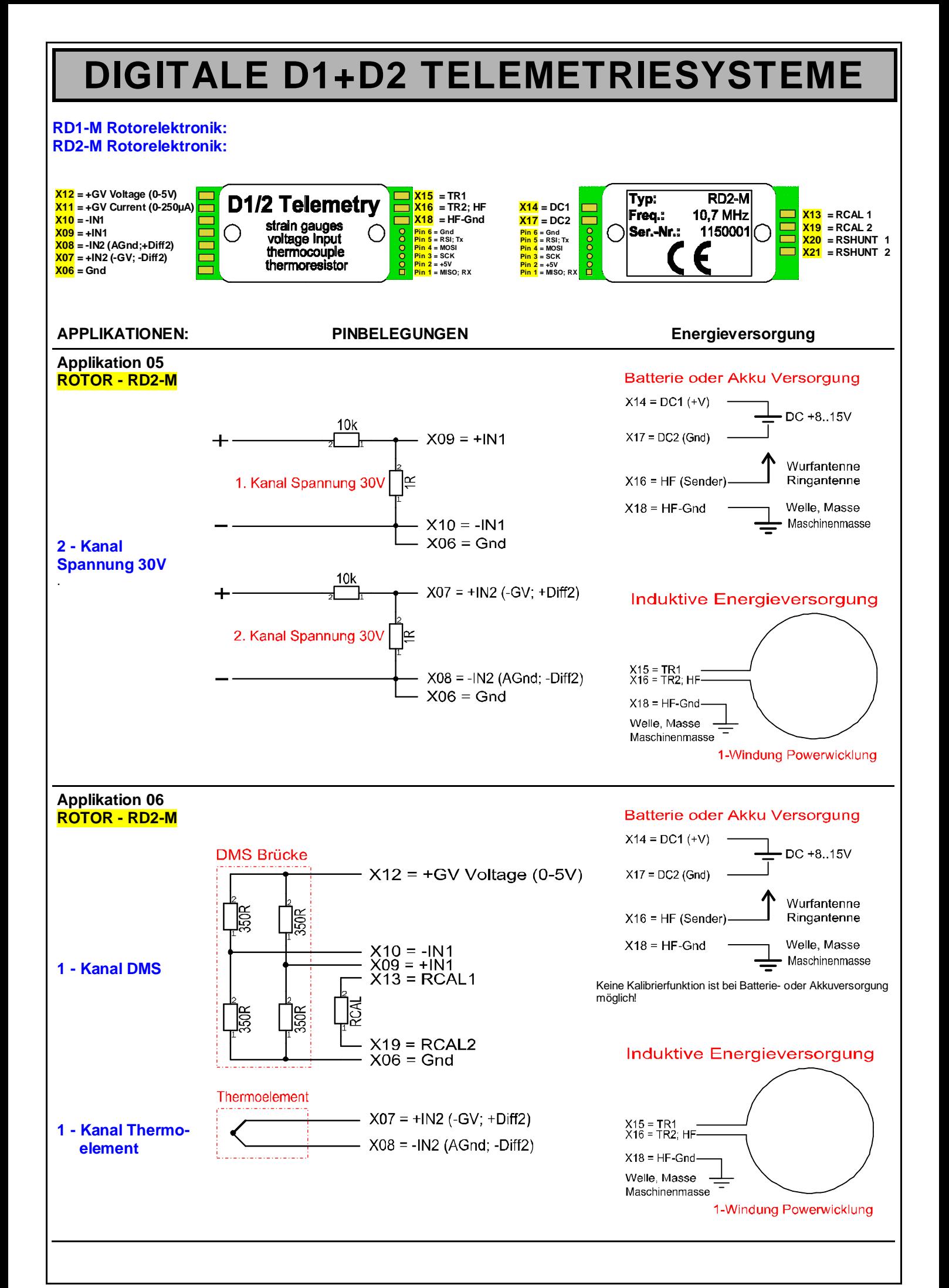

![](_page_8_Figure_0.jpeg)

![](_page_9_Figure_0.jpeg)

![](_page_10_Figure_0.jpeg)

![](_page_11_Figure_0.jpeg)

### **2.5 Programmierung Rotorelektronik - Einstellung Konfiguration**

Die Einstellung der Parameter der Rotorelektronik kann über **zwei** unterschiedliche Methoden erfolgen. Einmal ist es möglich über einen **Programmieradapter** (Parallele Schnittstelle oder über USB) und einer beigestellten Software, die Verstärkung, Offset, und Wahl des Sensors zu konfigurieren. Eine weitere Möglichkeit ist, bei induktiver Energieversorgung, die Einstellung der Parameter an der Wiedergabeeinheit über eine USB Kabel, das an einen Computer angeschlossen wird. Mit der beigestellten Software ist es möglich Verstärkung, Offset und die Wahl des Sensors vorzunehmen. Zusätzlich können mit einer Oszilloskop oder einer Datenlogger Darstellung, die Messwerte angezeigt werden und können dann auch abgespeichert werden.

#### **2.5.1 Programmieradapter - Programmierung der Rotorelektronik mit einem Programmieradapter**

Der Programmieradapter besteht aus einem 6-poligen - Steckverbinder und einen USB Anschluss und einer beigelegten Software. **Die Rotorelektronik, muß unbedingt laut Anschlussplan mit Energie versorgt werden (DC Versorgung).** Danach sollte der USB Adapter mit dem PC- an verbunden werden. Die Stiftleite am anderen Ende des Kabels sollte in die Rotorelektronik eingesteckt werden, auf Markierungen achten. Auf der Rotorelektronik wird Pin1 durch einen rechteckigen Anschluss markiert, anstatt runden Verbindungen, am Programmieradapter ist Pin 1 markiert. Die beigestellte Software installieren und den Installationsanweisungen folgen. Mit Hilfe der Software kann nun der richtige Sensor an den verschiedenen Eingängen ausgewählt werden. Die Einstellung der verschiedenen Parameter (Verstärkung, Offset) kann dann an der Software eingestellt werden, dann die neuen Parameter an die Rotorelektronik übertragen. Dann die Applikation lt. Anschlussplan anschließen.

![](_page_12_Picture_5.jpeg)

## Anschlussbelegung Programmieradapter

![](_page_12_Picture_212.jpeg)

**Abbildung 2.5.1-1** Anbei die Anschlussbelegung des Programmieradapters. Auf der Rotorelektronik wird der Anschluss des Programmieradapters durch ein 6-polige Lochreihe in der Platine dargestellt, wobei Pin 1 durch eine Rechteckige Form markiert ist. **Somit wäre auch möglich, die Rotorelektronik als USB Messgerät zu verwenden.** 

![](_page_12_Picture_213.jpeg)

![](_page_12_Picture_214.jpeg)

![](_page_12_Picture_11.jpeg)

**Abbildung 2.5.1-2** Pinbelegung für den Programmieradapter. **Achtung Rotorelektronik muss an die Spannungsversorgung angeschlossen werden!**

#### **2.5.2 Programmierung Induktiv - Programmierung der Rotorelektronik bei induktiver Energieübertragung**

Ist die Installation nach Punkt **6.1.0 Induktive Energieübertragung** erfolgt, kann sehr einfach, die Rotorelektronik auf den jeweiligen Sensor eingestellt werden. Bitte überprüfen Sie, dass die Wiedergabeeinheit ausgeschaltet ist. Mit dem mitgelieferten USB Kabel, an den mini USB an der Rückseite der Wiedergabeeinheit anstecken und an der anderen Seite mit den USB Anschluss an den PC - anschließen. Die Wiedergabeeinheit mit Energie versorgen und dann an der Rückseite mit dem Power on Schalter einschalten, dann sollte an der Frontseite, die rote Power on LED leuchten. Bei richtiger Übertragung des HF – Signals leuchtet die grüne LED an der Frontseite der Wiedergabeeinheit. Sollte die LED nicht leuchten, ist das ein Zeichen, das die induktive Energieversorgung nicht ausreicht oder etwas mit der HF- Funkübertragung nicht stimmt.

Die beigestellte Windows Software installieren und den Installationsanweisungen folgen. Mit Hilfe der Software kann nun der richtige Sensor an den verschiedenen Eingängen ausgewählt werden. Die Einstellung der verschiedenen Parameter (Verstärkung, Offset), kann dann an der Software eingestellt werden. Dann werden die neuen Konfigurationsparameter an die Rotorelektronik mit Hilfe der Induktiven Energieübertragung über Amplitudenmodulation (AM) übertragen und dann in der Rotorelektronik fest abgespeichert.

### **2.8.0 Die Bedienoberfläche der Kofigurationssoftware D1/2 Standard**

Mit der beigestellten Software, kann die Rotorelektronik konfiguriert werden und die Messdaten der Wiedergabeeinheit können am PC gespeichert und dargestellt werden. Mit der Software ist es möglich, sämtliche Parameter, der Rotorelektronik und Wiedergabeeinheit zu ändern. Die Kundenkonfigurationssoftware ist in vier Registerkarten unterteilt, Konfiguration, Monitor, Datenlogger, Service.

#### **Konfiguration:**

Mit der Registerkarte Konfiguration können folgende Parameter eingestellt werden:

- welche Wiedergabeeinheit soll angesprochen werden.
- die Art des Sensors und die Einstellung der Parameter wie Verstärkung.
- zusätzlich wird das Anschlussbild des gewählten Sensors angezeigt.
- man hat nun auch die Möglichkeit die Parameter zu Speichern oder zu laden oder Konfigurationen von der Rotorelektronik aus zu lesen.
- der Status wird abgefragt, ob die Verbindung zur Rotorelektronik einwandfrei ist.

![](_page_13_Figure_10.jpeg)

#### **Monitor:**

Mit der Registerkarte Monitor ist es möglich, die Messwerte in einer Oszilloskop Funktion dar zu stellen.

- mit der Gerätenummer (Serienn.) kann eine angeschlossene Wiedergabeeinheit ausgewählt werden.
- der Status zeigt an wie ein Gerät mit der Rotorelektronik verbunden ist und aktiv ist.
- zusätzlich wird noch angezeigt, wie hoch die Rotorspannung ist.
- welcher Strom durch den Sensor fließt.
- wie hoch die Temperatur des Sensors oder der Rotorelektronik ist.
- ob der HF- Pegel ausreicht für eine sichere Funkverbindung.
- der Verbindungsstatus wird angezeigt.
- Cal Funktion, definierte Brückenverstimmung.
- Oszilloskop Run/Stopp und Single für die Oszilloskop Darstellung man hat die
- man hat Möglichkeiten die Amplitude, Zeitbereich und die Position jederzeit zu ändern.<br>- mit den verschiedenen Farben kann ein Kanal gewählt werden.
- mit den verschiedenen Farben kann ein Kanal gewählt werden.

#### **Datenlogger:**

Mit der Registerkarte Datenlogger ist es möglich, die Messwerte über einen längeren Zeitraum in Echtzeit auf zu Zeichnen (ca. 40 Mb/ Stunde).

- mit der Gerätenummer (Serienn.) kann eine angeschlossene Wiedergabeeinheit ausgewählt werden.<br>- der Status zeigt an wie ein Gerät mit der Rotorelektronik verbunden ist und aktiv ist.
- der Status zeigt an wie ein Gerät mit der Rotorelektronik verbunden ist und aktiv ist.
- zusätzlich wird noch angezeigt, wie hoch die Rotorspannung ist.
- welcher Strom durch den Sensor fließt.
- wie hoch die Temperatur des Sensors oder der Rotorelektronik ist.
- ob der HF- Pegel ausreicht für eine sichere Funkverbindung.
- der Verbindungsstatus wird angezeigt.
- Cal Funktion, definierte Brückenverstimmung.
- Datenloggerfunktion, Start, Stopp, Vor und Zurück, Anfang Ende.<br>- man hat Möglichkeiten die Amplitude. Zeithereich und die Position.
- man hat Möglichkeiten die Amplitude, Zeitbereich und die Position jederzeit zu ändern.
- mit den verschiedenen Farben kann ein Kanal gewählt werden.

#### **Service:**

Mit der Registerkarte Service, hat man viele Möglichkeiten zu analysieren welchen Zustand der Sensor hat und welche Parameter an der Rotorelektronik eingestellt wurden.

- mit der Gerätenummer (Serienn.) kann eine angeschlossene Wiedergabeeinheit ausgewählt werden.
- der Status zeigt an wie ein Gerät mit der Rotorelektronik verbunden ist und aktiv ist.
- die Parameter der Rotorelektronik können geladen oder gespeichert werden.
- Zuordnung Rotorelektronik und Wiedergabeeinheit.
- Konfiguration der Rotorelektronik und Wiedergabeeinheit.
- Diagnosefunktion und Selbsttest der Rotorelektronik und Wiedergabeeinheit

Es gibt unzählige Möglichkeiten die verschiedensten Parameter der Rotorelektronik zu ändern. Die Geberversorgung kann digital mit 16 Bit und der Sensorstrom kann mit 5 Bit eingestellt werden. Die Temperatur der Rotorelektronik kann erfasst werden und die Filterfrequenz der Rotorelektronik kann geändert werden. Die Sendefrequenz der Rotorelektronik lässt sich ändern oder korrigieren. HF-Level lässt sich genau bewerten. Automatische Abschaltung bei Sensorkurzschluss oder Automatische Erkennung bei Kabelbruch.

**Eine weiterentwickelte Software D1/D2 Professionell ist in Arbeit und bietet dann viele Möglichkeiten der Datenanalyse und der Möglichkeiten die Daten weiter zu verarbeiten.** 

nhl/Verbindung<br>mer - 115050

HF-Pagel

**BUM/STOP** ar I

 $|E|$ 

mer \$10

![](_page_13_Figure_48.jpeg)

![](_page_13_Figure_49.jpeg)

#### **2.8.1 Konfiguration der Rotorelektronik**

![](_page_14_Figure_2.jpeg)

Abbildung 2.8.1-1 Nach dem Programmstart, steht der Auswahl-Tab auf "Konfiguration". Falls kein Wiedergabegerät angeschlossen ist, wird dies in der Status-Information entsprechend mit rot hinterlegter Schrift angezeigt. In diesem Zustand ist es nicht möglich eine Konfiguration aus einer "\*.cfg" Datei zu laden bzw. abzuspeichern.

![](_page_14_Figure_4.jpeg)

![](_page_15_Figure_1.jpeg)

 **Abbildung 2.8.1-3** Falls mehrere Geräte angeschlossen sind, kann das gewünschte Gerät über die Geräteauswahl ausgewählt werden.

![](_page_15_Figure_3.jpeg)

 **Abbildung 2.8.1-4** Falls der Rotor induktiv versorgt wird und eine Verbindung besteht, erscheint in der Status-Information, mit grün hinterlegter Schrift , mit Gerät und Rotor(induktiv) verbunden".

![](_page_16_Figure_1.jpeg)

**Abbildung 2.8.1-5** Falls der Rotor mit Batterie versorgt wird, der Rotor-Programmieradapter angesteckt ist und eine Verbindung besteht, erscheint in der Status-Information, mit grün hinterlegter Schrift "mit Gerät und Rotor(Batterie) verbunden".

![](_page_16_Picture_120.jpeg)

**Abbildung 2.8.1-6** Nach kurzer Verzögerung bzw. Veränderung der Geräteauswahl, erscheint ein Popup-Fenster "soll die Konfiguration aus dem Angeschlossenen Gerät übernommen werden?". Wird die Frage mit ja beantwortet, liest das Programm die alten Konfigurationsdaten aus dem Speicher des Gerätes aus und zeigt sie an. Soll eine neue Konfiguration erzeugt werden bzw. eine zu vor abgespeicherte verwendet werden, muss mit nein geantwortet werden. Im zweiten Fall, wählt man die OK-Taste unter "Einstellungen aus Datei lesen". Daraufhin erscheint eine Datei – Auswahl – Popup - Fenster.

![](_page_16_Picture_121.jpeg)

**Abbildung 2.8.1-7** Hier kann man eine vorher für dieses Gerät erzeugte Konfiguration laden. **Hinweis:** Um Verwechslungen zu vermeiden, werden die Konfigurationsdateien vorzugsweise mit dem Dateinamen bestehend aus "**Gerätenummer** \_ **Datum** \_ **laufende Nummer** .cfg" Abgespeichert. Es ist aber auch möglich x-beliebige Dateinamen zu verwenden.

![](_page_17_Picture_0.jpeg)

![](_page_18_Figure_1.jpeg)

**Abbildung 2.8.1-12** Die eigentliche Konfiguration, also die Auswahl eines vorgeschlagenen Sensor-Typs, den entsprechenden Messbereich bzw. die Empfindlichkeit, kann im Feld Messeinstellungen eingestellt werden. Grundeinstellung ist Kanal 1 Sensor-Typ DMS mit einer Empfindlichkeit von 2mV/V und Kanal 2 Sensor-Typ DMS mit einer Empfindlichkeit von 2mV/V. Im Feld Anschluss-Schema, ist die dazu gehörige Eingangsbeschaltung zu sehen.

> D1/D2-Konfiguration  $\Box$  $\times$ Konfiguration | Monitor | Service | Geräteauswahl/Verbindung Gerätenummer <sup>1</sup>1150501 Status Messeinstellungen Einstellungen aus Datei lesen Sensor Typ Messbereich/Empfindlichkeit Kanal 1 DMS  $2.000$  mV/V  $QK$  $\begin{array}{c}\n\bullet \\
> \bullet\n\end{array}$ Kanal 2 Thermoelement Typ k 500  $^{\circ}$ C Einstellungen vom Gerät lesen Kanal 3 250 mVN  $QK$  $\times$  500 Kanal 4 mVN Einstellungen zum Gerät senden 750 Kanal 5 mWN  $QK$ 1000 Kanal 6 **DM** mVM Einstellungen in Datei speichern Kanal 7 2.000 mWV **DM**  $QK$ Kanal 8 2.000 mV/V ows Anschluss-Schema 1 x DMS 1 x Thermoelement DMS<sub>1</sub> Seite 2 Seite 1 +GV(U) GV(I)  $-N$  $-N1$ **RCAL** +IN1  $-M2$  $-N2$ RCAL2 TH<sub>1</sub> +IN<sub>2</sub> CMP

**Abbildung 2.8.1-13** Als Beispiel für die Wahl des Sensor Typs Kanal 1 Sensor Typ DMS Empfindlichkeit 2mV/V und für Kanal 2, Thermoelement Typ K, Temperaturbereich 500°C. Mit dem entsprechenden Anschluss-Schema.

#### **2.8.2 Monitor - Abspeicherung und Darstellung der Messwerte über die Konfigurationssoftware**

![](_page_19_Figure_2.jpeg)

**Abbildung 2.8.2-1 Monitor** Mit Hilfe der Monitorsoftware ist es möglich die Messwerte Graphisch dar zu stellen und einige wichtige Parameter zu erfassen.

![](_page_19_Picture_140.jpeg)

#### **2.8.3 Datenlogger – Echtzeitaufzeichnung der Messwerte über die Konfigurationssoftware**

![](_page_20_Figure_2.jpeg)

**Abbildung 2.8.3-1 Datenlogger** Mit Hilfe der Monitorsoftware Datenlogger, ist es möglich die Messwerte Graphisch und in Echtzeit kontinuierlich auf zu Zeichnen und die Messwerte direkt zu Speichern. Eine Stunde Messwerte zu Speichern benötigt ca. 40 MByte Speicher pro Stunde.

![](_page_20_Picture_156.jpeg)

Version 1.3 Seite 21

![](_page_21_Picture_103.jpeg)

![](_page_21_Picture_2.jpeg)

**Abbildung 2.8.3-2 Datenlogger** Beim Betätigen des Aufnahme Buttons, startet ein Pop Art Menü, wo man den Speicherort der Messdaten festlegen kann. Eine Stunde Aufzeichnen der Messdaten in Echtzeit, benötigt ca. 40 MByte / Stunde

![](_page_21_Picture_4.jpeg)

**Abbildung 2.8.3-3 Datenlogger** Beim Betätigen des Abspiel Button geht ein Pop Up Menü auf und man hat die Möglichkeit die gespeicherten Messwerte dar zu stellen.

#### **2.8.4 Service – Einstellung und Diagnose Rotor und Wiedergabeeinheit**

#### **Achtung! Das Service Menüe wird für den Endanwender nur eingeschränkt frei geschaltet!**

![](_page_22_Picture_3.jpeg)

**Abbildung 2.8.4-1 Service** Mit Hilfe des Service Menüs lassen sich alle Einstellungen realisieren und auch gleichzeitig eine umfassende Selbstdiagnose der Rotorelektronik oder Wiedergabeeinheit durchführen. Sollte ein Fehler auftreten, kann man in der Diagnose Datenbank überprüfen, woran der Fehler liegt oder was nicht mehr einwandfrei funktioniert. Hier werden vor dem ausliefern noch die verschieden Parameter festgelegt. Mit diesem Menü ist es auch möglich, die Firmware der Rotorelektronik und der Wiedergabeeinheit zu aktualisieren.

![](_page_22_Picture_104.jpeg)

**Abbildung 2.8.4-2 Service – Diagnose Panel – Rotor Konfiguration** Hier hat man unzählige Möglichkeiten die Rotorelektronik ein zu stellen oder zu verändern. Hier wird die Kanalzahl eingestellt, sowie die Abtastfrequenz oder die Trägerfrequenz der Rotorelektronik. Die Geberversorgung ist einstellbar oder auch der Strom durch den Sensor . Es ist auch möglich für die Geberversorgung die Strombegrenzung oder Filter zu ändern. Mit den verschiedenen Panels OPM,CRA, CRB, CRG, CAR, TRR, TXF, GVU, GVC, Mode, SRN können unzählige Parameter und Einstellungen geändert und festgelegt werden. Da sich in der Rotorelektronik ein Asic und mehrere Mikrocontroller befinden, hat man Zugriff auf fast alle Funktionen und kann sie jederzeit ändern oder neu festlegen.

### **3.0 W - Wiedergabeeinheit:**

#### **WD1-TM Wiedergabeeinheit: WD2-TM Wiedergabeeinheit:**

![](_page_23_Picture_172.jpeg)

**02**

 $\triangle$ 

On

**CAL** 

Filte

 $\sqrt{100 \text{ Hz}}$ 

1 kHz

**Fower** 

Monitor

RF

i i i i i i i i i i i i i<br>Danananan

**04 05**

icain<sup>.</sup>

Offset

 $\triangleleft$ 

 $\ominus$ 

**Adjust** 

Ad.

 $Fx$ 

 $+/-10V$ 

 $+/-$  5V

Adj

**Fix** 

**The Level** 

(@

Analog Out

-10-9 -8 -7 -8 -5 -4 -3 -2 -1 +1 +2 +3 +4 +5 +8 +7 +8 +9+10

**07 06**

븠

Щ

÷

**08**

**09 10**

### **3.1 W - Wiedergabeeinheit: Frontansicht**

**01**

**03**

**13**

### **WD1-TM Frontansicht:**

**WD2-TM Frontansicht:** 

![](_page_24_Picture_4.jpeg)

Bei den Wiedergabeeinheiten WD1-TM und WD2-TM besteht bei der Frontansicht kein unterschied.

#### **FRONTANSICHT:**

![](_page_24_Picture_291.jpeg)

**12 11**

7

 $2AT$ 

SD1-S<br>SD1-E

.<br>H

 $\ddot{\cdot}$ 

**02 03**

<del>m ma <mark>anasarana</mark> an</del><br>1/2 - Kanal Telemetrie

 $\bullet$ 

Power In/DC

(၁)

Δ

 $9.32 \sqrt{DC}$ 

0

Aux (A-Out 2)  $\begin{array}{c}\n\hline\n\text{or} & \text{Select} \\
\hline\n\text{or} & \text{Select} \\
\hline\n\text{H} & \text{H} \\
\hline\n\end{array}$ 

**DE 10** 

.on<br>:on

 $\Box$ 

10V)<br>5V) Т

-20mA

**08 07 06**

**04**

 $DT-M$ 

Power On/Off

 $\mathbf l$ 

0|

一面

 $\overline{u}$ SB 2.0

**05**

### **3.2 W - Wiedergabeeinheit: Rückansicht**

**01**

#### **WD1-TM Rückansicht: WD2-TM Rückansicht:**

![](_page_25_Picture_3.jpeg)

Bei den Wiedergabeeinheiten WD1-TM und WD2-TM besteht bei der Rückansicht nur der unterschied, das Ausgang (Analog Out) bestückt ist..

#### **RÜCKANSICHT:**

![](_page_25_Picture_268.jpeg)

### **4.0 S - Statoren:**

#### **S/E-1.0 Standard**

Die Statoreinheiten - **Empfangskopf SD1/2-E1** und Induktivübertrager **SD1/2-S2, SD1/2-S4** und **SD1/2-S6** dienen dem Empfang der HF-Modulierten Daten, die von der Rotorelektronik RK1-R2 über die Übertragungswindung abgestrahlten werden.

Die integrierte aktive Antenne ist auf die jeweilige Trägerfrequenz des Systems abgestimmt, so dass auch der parallele Betrieb mehrerer Systeme durch unterschiedliche Träger beeinflussungsfrei möglich wird.

Bedingt durch die geringe Sendeleistung und die verschiedensten Installationsbedingungen, ist die Angabe einer HF-Reichweite sehr schwer möglich. Richtwert: einige Dezimeter bis einige Meter sind möglich.

Systeme, die mit dem Empfangskopf **SD1/2-E1** ausgerüstet werden, benötigen eine seperate Stromversorgung für die Rotoreinheit (Batterie oder Akku,... ).

Die Statoreinheiten (Induktivübertrager) **SD1/2-S2, SD1/2-S4** und **SD1/2-S6** sind um die Funktion der induktiven Stromversorgung für den Rotorteil erweitert. Das im Stator integrierte Spulensystem wird von einem Leistungsoszillator in der Wiedergabeeinheit versorgt und koppelt die Energie in die Übertragungswindung des Rotorteils ein. Die Übertragungswindung erlaubt sowohl die Übertragung der Signale vom Rotor zum Stator, als auch die Stromversorgung vom Stator zum Rotor.

Die erzielbaren Übertragungsabstände der induktivübertrager sind bei fachgerechter Installation mit dem Installationskit **IK1-M** folgende Abstände zu erreichen. Richtwerte: **RD1/-S2** ca.15mm und **RD1/-S4** ca. 40mm. Bei dem Stator **SD1/2-S6** wird ein Magnetfeld innerhalb des Ringes aufgebaut, folgende Ringdurchmesser 200mm, 300mm können angeboten werden.

Eine im Stecker der Induktivempfangsköpfe integrierte Brücke schaltet den Leistungsoszillator erst bei eingesteckter Statoreinheit ein, da dieser nicht ohne Last betrieben werden darf. Überhitzungsgefahr!

**In Betrieb befindliche Induktivköpfe dürfen nicht auf einer metallischen Fläche abgelegt werden oder zum Beispiel die applizierte Welle berühren. Überhitzungsgefahr!** 

Die Befestigung der Statorsysteme erfolgt mit 2 Schrauben an einer nichtmetallischen Halterung oder mit einer möglichst 10 mm starken nichtmetallischen Zwischenlage. Leistungsverlust bei metallischer Befestigung.

![](_page_26_Picture_12.jpeg)

### **4.1 S - Statoren:**

#### **SD1/2-S2 Stator:**

![](_page_27_Figure_3.jpeg)

![](_page_27_Figure_4.jpeg)

#### **TECHNISCHE DATEN:**

**Induktivübertrager:** Die Energie wird induktiv übertragen, für Abstände <15 mm bei fachgerechter Installation. Bei dem Stator für 1 - oder 2- Kanal Betrieb, besteht kein unterschied.

**Vorverstärker:** Die von der Rotorelektronik gesendeten Daten werden über den Vorverstärker Empfangen und das HF- Signal

**Kabellänge:** Standard ist eine Kabellänge von 3 m für den induktivübertrager. Optional sind Kabellängen von 5m, 7m, 10m verfügbar.

**Umgebungstemperatur Betriebstemperaturbereich -15 .. +75°C (optional -40 ..120°C).** 

**Schutzgrad:** Schutzgrad IP 67 (bei entsprechender Installation)

**Gewicht:** 

**Abmessungen:** Abmessungen 45x30x25 mm.

**SD1/2-S4 Stator:** 

![](_page_27_Figure_16.jpeg)

wird verstärkt. Trägerfrequenz 10,7 MHz (3 weitere Frequenzen möglich).

#### **TECHNISCHE DATEN:**

![](_page_27_Picture_138.jpeg)

### **4.1 S - Statoren:**

#### **SD1/2-S7 Stator:**

![](_page_28_Picture_3.jpeg)

#### **TECHNISCHE DATEN:**

**Induktivübertrager:** Die Energie wird induktiv übertragen. Ringantenne mit 200mm oder 300mm Durchmesser. Bei dem Stator für 1 - oder 2- Kanal Betrieb, besteht kein unterschied.

**Vorverstärker:** Die von der Rotorelektronik gesendeten Daten werden über den Vorverstärker Empfangen und das HF- Signal verstärkt. Trägerfrequenz 10,7 MHz (3 weitere Frequenzen möglich).

**Kabellänge:** Standard ist eine Kabellänge von 3 m für den induktivübertrager. Optional sind Kabellängen von 5m, 7m, 10m verfügbar.

**Umgebungstemperatur Betriebstemperaturbereich -15 .. +75°C (optional -40 ..120°C).** 

Schutzgrad: Schutzgrad IP 67 (bei entsprechender Installation)

**Gewicht:** 

**Abmessungen:** Abmessungen xxxx mm.

### **SD1/2-E1 Empfangskopf:**

![](_page_28_Picture_15.jpeg)

![](_page_28_Picture_121.jpeg)

![](_page_28_Picture_17.jpeg)

![](_page_28_Picture_122.jpeg)

### **5.0 Z - Zubehör:**

![](_page_29_Figure_2.jpeg)

#### **IK-1M Installationskit:**

![](_page_29_Picture_4.jpeg)

![](_page_29_Picture_5.jpeg)

![](_page_29_Picture_7.jpeg)

![](_page_29_Picture_8.jpeg)

 **Mu-Metall Kupferband Litze 2-komponenten Isolierband Heißklebeband Klebekit** 

#### **TECHNISCHE DATEN:**

![](_page_29_Picture_138.jpeg)

### **6.0 I – Installation**

### **Sicherheitshinweise:**

- Beschädigte oder fehlerhafte Kabel dürfen nicht verwendet werden
- Nicht an die laufende Welle greifen
- Bei Lauf nicht in Spalt zwischen Welle und Induktivkopf greifen
- Keinesfalls darf der Induktivkopf mit der aktiven Fläche auf eine metallische Fläche gelegt werden, dies kann zur Zerstörung des Induktivkopfes führen!
- Vermeiden Sie zu nahen Kontakt des Induktivkopfes zu Datenträgern oder anderen Geräten und Systemen, die auf Magnetfelder empfindlich reagieren.
- Bedienung nur von Fachpersonal; Telemetriesysteme bestehen aus elektrostatisch gefährdeten Bauelementen
- Berührungen der Rotorelektronikkontakte während des Betriebes sind zu vermeiden
- Dies ist eine Einrichtung der Klasse A, d. h. für den Industriebereich geeignet. Diese Einrichtung kann im Wohnbereich Funkstörungen verursachen; in diesem Fall kann vom Betreiber verlangt werden, angemessene Maßnahmen durchzuführen und dafür aufzukommen.
- Beim Auftreten einer elektromagnetischen Störung kann es zum Aktivieren der Kalibrationsfunktion kommen. Nach Beendigung der Störung kehrt das Gerät selbständig in seinen Ausgangszustand zurück.

### **6.1.0 Induktive Energieübertragung**

### **Gesamtansicht**

![](_page_30_Figure_14.jpeg)

### **6.1.1 Installation der Übertragerwindung**

#### Allgemeine Hinweise:

- Der Messwertgeber (Sensor), die Rotorelektronik und die Übertragerwindung sollten nahe aneinander montiert werden, die Anschlussleitungen zur Rotorelektronik sollten möglichst kurz sein. Ist dies aus Platzgründen nicht möglich, darf auf keinen Fall ein Ausgleich über den Abstand der Übertragerwindung zur Rotorelektronik erfolgen.
- Um trotzdem gute Messergebnisse zu erhalten müssen die Verbindungsdrähte zwischen Sensor und Rotorelektronik paarweise verdrillt werden, die Signalleitungen In+ mit In- und die Geberversorgungsleitungen +5 V mit GND. Es sollte darauf geachtet werden, daß sich keine Sensorleitungen mit den Anschlussleitungen kreuzen.
- Der HF Gnd sollte mit einem Anschlussdraht mit der Welle verbunden werden.
- Die Befestigungslöcher der Rotorelektronik dienen nur zur Fixierung der Rototrelektronik. Sie dürfen nur mit einem maximalen Drehmoment von 0,2 N oder 32 Ncm angezogen werden.
- Die Kenntnis der Montage des Messwertgebers (DMS, Thermoelement, Temperaturmesswiderstand Pt100) wird vorausgesetzt und somit nicht näher auf diesen Vorgang eingegangen.

#### **6.1.2 Kurzbeschreibung, Induktive Versorgung**

#### **Kurzbeschreibung der Installation bei induktiver Versorgung:**

- **1. Installation der Übertragerwindung:** 
	- Welle isolieren.
	- Erste Lage Mu Metall aufbringen (es dürfen sich die Mu Metallenden nicht berühren).
	- Erste Lage Mu Metall isolieren.
	- Zweite Lage Mu Metall aufbringen (es dürfen sich die Mu Metallenden nicht berühren).
	- Spalt sollte zur ersten Mu Metallschicht um 90° versetzt sein.
	- Zweite Lage Mu Metall isolieren.
	- Übertragerwindung (Kupferband) aufbringen (es dürfen sich die Kupferbandenden nicht berühren).
	- Anschlusslitzen zur Rotorelektronik (max. 100 mm) mit Kupferband verlöten.
	- Kupferband mit Heißklebeband sichern.
- **2. Rotorelektronik anschließen:**
	- Rotorelektronik Funktion wählen (siehe Applikation Rotorelektronik) und mit den Versorgungsleitungen am Kupferband anschließen.
		- Sensoren anschließen.
- **3. Induktivkopf** in einem Abstand von max. 40mm SD1/2-S4 oder max. 15mm SD1/2-S2 parallel (siehe Abbildung 3-1) anbringen.

#### **6.1.3 Übersicht, Installation der Übertragerwindung**

![](_page_31_Figure_25.jpeg)

### **6.1.4 Installation der Übertragerwindung:**

**1.** Umwickeln der Welle mit Isolierband wie in Abbildung 6.1.3-1 dargestellt. Die isolierte Fläche muss auf beiden Seiten breiter als das anschließend aufzubringende Mu - Metall sein, um einen Kurzschluss des Mu - Metalls mit der Welle zu verhindern.

![](_page_32_Picture_3.jpeg)

**Abbildung 6.1.4-1: Welle isolieren** 

2. Schneiden Sie die 1. Schicht des Mu - Metalls mit Schutzfolie auf die benötigte Länge zu. Die Länge ist der Wellenumfang incl. der vorher auf gebrachten Isolierschicht. Ziehen Sie die Schutzfolie ab und kleben Sie das Mu - Metall auf die Welle (siehe Abbildung 6.3-2). Die Enden dürfen sich nicht berühren, es darf mit dem Mu-Metall keine Kurzschlusswindung entstehen. Es muss ein Spalt von ca. **2 mm** zwischen den Mu Metall enden sein.

![](_page_32_Figure_6.jpeg)

![](_page_32_Figure_7.jpeg)

- **3.** Isolieren Sie nun das Mu Metall wie unter 1. beschrieben.
- **4.** Der Punkt 2 wird wiederholt und die 2. Mu Metallschicht aufgebracht. Zwischen den Enden des Mu-Metalls muß wieder ein Spalt von ca. 2 mm sein. **Achtung: der Spalt der 2. Mu-Metallschicht sollte zum Spalt der 1. Mu-Metallschicht mindestens um 90**° **versetzt sein.**
- **5.** Die zweite Mu Metallschicht ist vollständig zu isolieren. Jetzt bringen Sie mittig des isolierten Mu Metalls die Übertragerwindung aus Kupfer mit Klebeschicht auf (Abbildung 6.3-3). Der Abstand der Kupferenden muss ca. **2 mm** betragen. Wenn sich die Enden der Übertragungswindung (Kupferband) berühren, wird die Rotorelektronik nicht mit Energie versorgt.

![](_page_33_Figure_0.jpeg)

### **6.1.5 Anschluß der Rotorelektronik mit induktiver Energieübertragung**

- **1.** Bei der Auswahl der Applikation ist zu beachten, das bei einigen Anwendungen z.B. DMS vorher der Widerstand **RCAL** oder **RSHUNT** auf dieRotorelektronik gelötet wird, bevor die Rotorelektronik auf die Welle angebracht wird.
- 2. Die Rotorelektronik sollte in der nähe der Übertragungswindung angebracht werden (Entfernung zu Übertragungswindung maximal 120 mm). Über die Befestigungslöcher kann die Rotorelektronik auf der Welle fixiert und befestigt werden. Zusätzlich kann mit einen 2-komponenten Klebekit der Wellenradius ausgeglichen werden und damit zusätzlich befestigt werden.
- **3.** Die Rotorelektronik wird von der Übertragerwindung mit induktiver Energie versorgt. Dazu werden die beiden Anschlüsse an der Rotorelektronik **TR1** und **TR2 / HF** an der Übertragerwindung angeschlossen. TR2 speist gleichzeitig das HF-Signal vom Sender auf die Übertragerwindung (Schleifenantenne). Zusätzlich sollte der **HF- Gnd** mit der Welle oder der Maschinenmasse eine Verbindung hergestellt werden.
- **4.** Nach dem Anschluss der Rotorelektronik an der Übertragungswindung, kann der Sensor angeschlossen werden, Siehe Applikationen 1-12 (Kapitel 2.0). Sollte eine hohe Drehzahl oder schlechte Umgebungsbedingungen, wie Öl, Vibrationen, Steinschläge …sich ergeben, empfehlen wir die Übertragungswindung mit Glasfasergetränkten Gießharz zu umwickeln.
- **5.** Es sollte darauf geachtet werden, das die Sensorleitungen nicht die Versorgungsleitung der Rotorelektronik kreuzen oder in der nähe des Stators befinden, um möglichst wenige Störungen zu erzeugen.

![](_page_34_Figure_7.jpeg)

### **6.1.6 Anschluß des Stators mit induktiver Energieübertragung**

**1.** Die Installation des Stators gestaltet sich sehr einfach. Der Stator **SD1/2-S4** sollte in einem Abstand von 60 mm mit der aktiven Seite (Kennzeich nung durch rotes Gewebeband) parallel zur Küpferwindung der Übertragungswindung langsam an die Kupferwindung angenähert werden, bis an der Wiedergabeeinheit die grüne LED (RF - Level) angezeigt wird. Zur Kontrolle ist es möglich, die Bargraphanzeige zu beobachten, wann eine Spannungsänderung eintritt, ist der richtige Abstand erreicht.

 Damit lässt sich feststellen, wie groß der maximale Abstand zur Kupferwindung ist, bevor die Energieversorgung zusammenbricht. Der Sender der Rotorelektronik wird ausgeschaltet, sobald die Energieversorgung zu gering ist, damit keine verfälschten Ergebnisse übertragen werden können. Der maximale Abstand sollte bei fachgerechter Installation ca. 40 mm betragen. Beim **Stator SD1/2-S2** sollte die gleiche vorgehensweise gewählt werden, wobei der maximale Abstand 15 mm beträgt. Beim Stator **SD1/2-S6** sollte sich die Welle innerhalb des Ringes befinden.

- 2. Der ausgewählte Abstand zur Befestigung des Stator (aktive Seite vom Stator zur Kupferwicklung) sollte nach unserer Erfahrung bei ca. 50% des maximalen Abstandes erfolgen. Es sind die Rundlaufeigenschaften der Welle zu beachten! Der Stator darf auf keinen Fall die Drähte zur Rotor elektronik oder die Kupferwicklung berühren.
- **3.** Die Befestigung der Statorsysteme erfolgt mit 2 Schrauben an einer nichtmetallischen Halterung oder mit einer möglichst 20-30 mm starken nicht metallischen Zwischenlage. Bei einer metallischen Halterung, eignet sich Aluminium am besten. Die Halterung sollte auf keinen Fall die aktive Seite (rotes Klebeband) abschirmen. Nicht zu Empfehlen ist eine Halterung aus Eisen, da durch die Ummagnetisierungsverluste des Mag netfeldes Energie in Wärme umgewandelt wird und dadurch den induktiven Abstand sich verringert (Abhilfe, 20-30 mm starken nichtmetallischen Zwischenlage).

![](_page_35_Figure_6.jpeg)

![](_page_35_Figure_7.jpeg)

#### **Sicherheitshinweise:**

 Die integrierte aktive Antenne ist auf die jeweilige Trägerfrequenz des Systems abgestimmt, so dass auch der parallele Betrieb mehrerer Systeme durch unterschiedliche HF - Träger **ohne** Probleme möglich wird.

 Eine im Stecker der Induktivempfangsköpfe integrierte Brücke schaltet den Leistungsoszillator erst bei eingesteckter Statoreinheit ein, da dieser nicht ohne Last betrieben werden darf. **Überhitzungsgefahr!** 

 In Betrieb befindliche Induktivköpfe dürfen nicht mit der aktiven Seite auf einer metallischen Fläche abgelegt werden oder zum Beispiel die applizierte Welle berühren. **Überhitzungsgefahr!**

### **6.2.0 Batterieversorgung mit Kupferband**

![](_page_36_Figure_2.jpeg)

**Anordnung 6.1-1 nach der kompletten Installation** 

Wenn Sie die Installation Schritt für Schritt durchführen sollte die komplette Applikation wie oben dargestellt aussehen.

### **6.2.1 Installation der Antennenwindung mit Kupferband**

### **Allgemeine Hinweise:**

- Der Messwertgeber (Sensor), die Rotorelektronik und die Übertragerwindung, sollten nahe aneinander montiert werden, die Anschlussleitungen zur Rotorelektronik sollten möglichst kurz sein. Ist dies aus Platzgründen nicht möglich, darf auf keinen Fall ein Ausgleich über den Abstand der Übertragerwindung zur Rotorelektronik erfolgen.
- Um trotzdem gute Messergebnisse zu erhalten müssen die Verbindungsdrähte zwischen Sensor und Rotorelektronik paarweise verdrillt werden, die Signalleitungen In+ mit In- und die Geberversorgungsleitungen +5 V mit GND. Es sollte darauf geachtet werden, das sich keine Sensorleitungen mit den Anschlussleitungen kreuzen.
- Der HF Gnd sollte mit einem Anschlussdraht mit der Welle verbunden werden.
- Die Befestigungslöcher der Rotorelektronik dienen nur zur Fixierung der Rototrelektronik. Sie dürfen nur mit einem maximalen Drehmoment von 0,2 N oder 32 Ncm angezogen werden.
- Die Kenntnis der Montage des Messwertgebers (DMS, Thermoelement, Temperaturmesswiderstand Pt100) wird vorausgesetzt und somit nicht näher auf diesen Vorgang eingegangen.

### **Installation mit Kupferband:**

- **1.** Installation der Übertragerwindung:
	- Welle isolieren.
	- Übertragerwindung (Kupferband) aufbringen (es dürfen sich die Kupferbandenden nicht berühren).
	- Anschlusslitze vom HF-Ausgang zur Rotorelektronik mit Kupferband verlöten.
	- Kupferband mit Heißklebeband sichern.
	- Bei Wellen mit einer großen Drehzahl oder Wärme, muss die Isolierung mit einer Kunststoffschicht oder einem Gießharzgetränkten Glasfaser-Band abgedeckt werden.
- **2.** Rotorelektronik anschließen.
	- Rotorelektronik Funktion wählen (siehe Anschlussplan Rotorelektronik) und mit der Versorgungsleitung am Kupferband anschließen. Es ist darauf zu achten, das der HF-Gnd mit der Welle verbunden ist.
- Sensoren anschließen.<br>3. Empfangskopf SD1/2-E1
- **3.** Empfangskopf SD1/2-E1 in einem Abstand von max. 80mm parallel (siehe Abbildung 6.1-1) anbringen.

### **6.3.0 Batterieversorgung mit Litze mit Litze**

![](_page_37_Figure_2.jpeg)

#### **Anordnung 6.3-1 nach der kompletten Installation**

Wenn Sie die Installation Schritt für Schritt durchführen, sollte die komplette Applikation wie oben dargestellt aussehen. **Die bessere Lösung für größtmöglichen Abstand ist die Installation mit der Litze.** 

### **6.2.1 Installation der Antennenwindung**

### **Allgemeine Hinweise:**

- Der Messwertgeber (Sensor), die Rotorelektronik sollten nahe aneinander montiert werden, die Anschlussleitungen zur Rotorelektronik sollten möglichst kurz sein.
- Um trotzdem gute Messergebnisse zu erhalten müssen die Verbindungsdrähte zwischen Sensor und Rotorelektronik paarweise verdrillt werden, die Signalleitungen In+ mit In- und die Geberversorgungsleitungen +5 V mit GND. Es sollte darauf geachtet werden, das sich keine Sensorleitungen mit den Anschlussleitungen kreuzen.
- Der HF Gnd sollte mit einem Anschlussdraht mit der Welle verbunden werden.
- Die Befestigungslöcher der Rotorelektronik dienen nur zur Fixierung der Rototrelektronik. Sie dürfen nur mit einem maximalen Drehmoment von 0,2 N oder 32 Ncm angezogen werden.
- Die Kenntnis der Montage des Messwertgebers (DMS, Thermoelement, Temperaturmesswiderstand Pt100) wird vorausgesetzt und somit nicht näher auf diesen Vorgang eingegangen.

### **Installation mit Litze:**

- **1.** Umwickeln Sie die Welle mit Isolierband.
- **2.** Bei Wellen mit einer großen Drehzahl oder Wärme, muss die Isolierung mit einer Kunststoffschicht oder einem Gießharzgetränkten Glasfaserband erfolgen.<br>3. Wickeln
- 3. Wickeln Sie nun eine handelsübliche Litze (0,62 mm<sup>2</sup> oder AWG 20) mehrmals spiralförmig um die Welle und fixieren Sie die Litze mit dem Isolierband auf der Welle. Das eine Ende liegt frei auf der Welle, das zweite Drahtende dient als Anschluss für die Rotorelektronik. Wenn nur ein geringer Abstand erreicht wird kann im Einzelfall ein größerer Abstand erreicht werden, wenn das freie Drahtende mit 50 Ω mit den HF - Gnd ver bunden wird.<br>4. Zur Sicherun
- **4.** Zur Sicherung gegen Fliehkräfte sollte die Litze mit 3 Lagen Klebeband umwickelt werden oder mit einem Gießharzgetränkten Glasfaserband. **5.** Anschließen der Rotorelektronik laut Anschlussplan.
- **6.** Es ist darauf zu achten, das der HF Gnd mit der Welle verbunden ist.
- 7. Erfolgt die Montage der Rotorelektronik nicht auf einer Welle, so sollte die Wurfantenne, die am HF-Ausgang angeschlossen ist,  $\geq 1$ m sein.
- **8.** Empfangskopf SD1/2-E1 in einem Abstand von max. 80 mm parallel (siehe Abbildung 6.3-1) anbringen.
- **9.** Empfangskopf SD1/2-E1 an der Wiedergabe anschließen.

**7.0.0 EG - Konformitätserklärung**

### **EG-Konformitätserklärung**

Hiermit erklären wir, das die Bauart des nachfolgend bezeichneten Gerätes in der von uns in den Verkehr gebrachten Ausführung den unten genannten einschlägigen EG-Richtlinien entspricht. Durch nicht mit uns abgestimmte Änderungen verliert diese Erklärung ihre Gültigkeit.

Typ: **D1/D2** 

Bezeichnung: **1/2 – Kanal – Telemetrie**  Seriennummern: **SND1 1201001 bis SND1 1300999 SND2 1201001 bis SND2 1300999** 

CE

Berücksichtigte einschlägige EG-Richtlinien:

Radio and Spectrum engineering parameters: EN 300 220-3 Electromagnetic Compatibility: EN 301 489-01 and 301 489-03 Electric safty: EN 60 950

Das Gerät wurde in einer typischen Situation getestet.